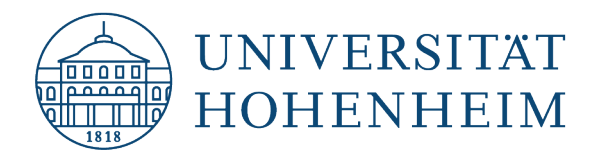

Anleitung zum Abruf eines Notenspiegels in HohCampus

- 1. Loggen Sie sich bei HohCampus mit Ihrer Hohenheimer Benutzerkennung und Ihrem Passwort ein.
- 2. Wählen Sie in der Funktion "Mein Studium" das Auswahlmenü "Leistungen".

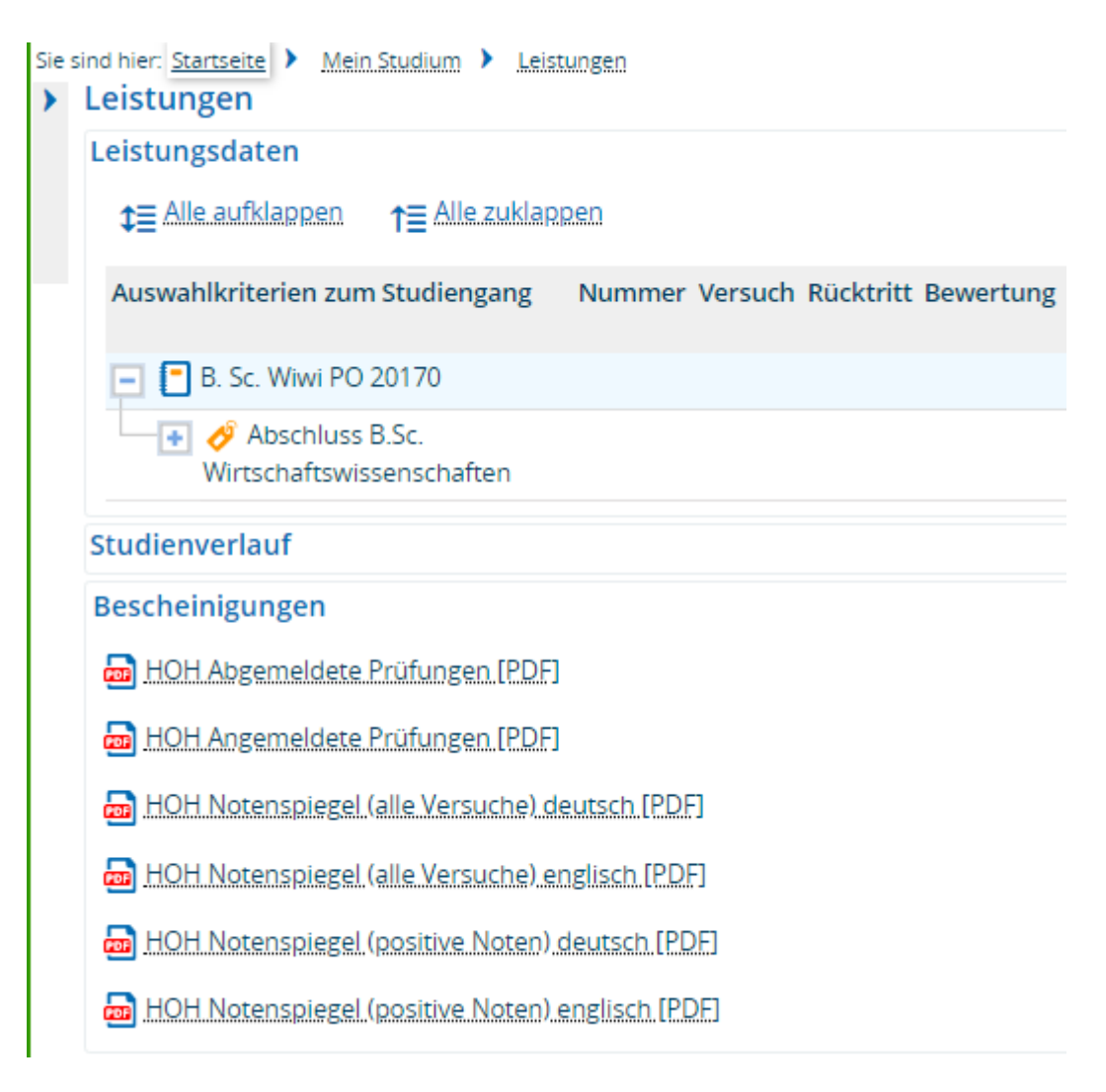

Dort finden liegen Notenspiegel für Sie zum Download bereit.

Der Notenspiegel mit den positiven Noten enthält nur bestandene Leistungen. Eventuell nicht bestandene Leistungen sind auf dieser nicht aufgeführt.

3. Notenspiegel nach Studiengangwechsel

Wenn Sie nach einem Studiengangwechsel noch einen Notenspiegel aus Ihrem "alten" Studiengang benötigen, müssen Sie diesen Studiengang im Studienverlauf auswählen.Sie sind hier: Startseite > Mein Studium > Leistungen

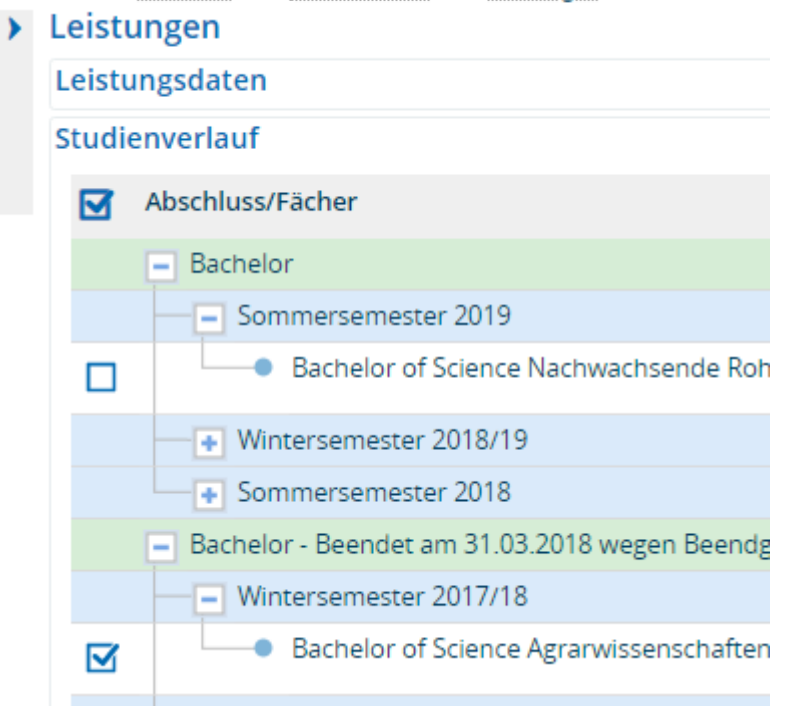